# Compsci 101 Images, Tuples

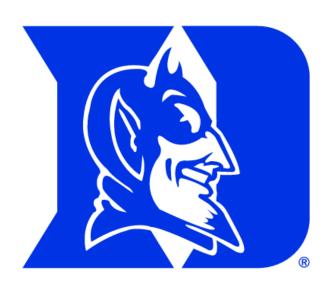

Susan Rodger October 25, 2022

#### O is for ...

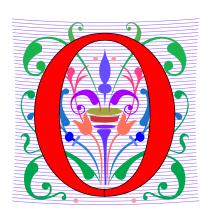

#### Open Source

Copyright meets the Creative Commons

#### Object Oriented

Using classes and more in programming

#### Occam's Razor

Not just compsci. Simple is good

# Cynthia Rudin

- Duke CompSci Professor
  - Univ Buffalo, BS Mathematical Physics, BA Music Theory
  - Princeton, PhD.
- Works in interpretable machine learning, which is crucial for responsible and trustworthy AI
- Winner of Squirrel Al Award for Al for the Benefit of Humanity – 1 million
  - Detecting crime series
  - Con Edison NYC underground electrical distribution network

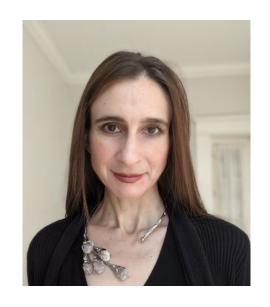

She uses Al's power to help society.

#### **Announcements**

- APT-4 due Thursday, Oct 27
- Assign 4 due Thursday, November 3
- Prelab 7 do before lab this week
  - Some of it is practice for the upcoming exam

Exam 2 in one week!

#### **PFTD**

- Exam 2
- Images
- Classes and Objects
- Tuples sprinkled about

#### Exam 2 – in person – Tues, Nov 1

- Exam is in class on paper 10:15am
  - Need pen or pencil
- See materials under 11/1 date
  - Exam 2 Reference sheet part of exam
- Covers
  - topics /reading through today
  - APTs through APT4
  - Labs through Lab 7 (Parts 1 and 2)
  - Assignments through Assignment 3, parts †
     of Assign 4 helpful

| Tuesday             |             |
|---------------------|-------------|
| 11/1                |             |
| No Read             | ling        |
| No QZ               |             |
| EXAM 2              | 1           |
| Exam 2<br>Reference | ce sheet    |
| Specific<br>exams   | <u>old</u>  |
| All Old e           | <u>xams</u> |

#### Exam 2 topics include ...

- List, tuples, list comprehensions
- Loops for loop, while loop, indexing with a loop
- Reading from a file
  - Converting data into a list of things
- Parallel lists
- Sets solving problems
- Dictionaries only reading them and understanding output, no problem solving
- No turtles, no images but note we are practicing other concepts with images

#### Exam 2

- Exam 2 is your own work!
- No looking at other people's exam
- You cannot use any notes, books, computing devices, calculators, or any extra paper
- Bring only a pen or pencil
- The exam has extra white space and has the Exam 2 reference sheet as part of the exam.
- Do not discuss any problems on the exam with others until it is handed back

#### Exam 2 – How to Study

- Practice writing code on paper!
- Rewrite an APT
- Try to write code from lecture from scratch
- Try to write code from lab from scratch
- Practice from old exams
- Put up old Sakai quizzes, but better to practice writing code
- Look at Exam 2 reference sheet when writing code!

#### **Images**

# What is photoshop?

# **Image Processing**

- Convert image into format for manipulating the image
  - Visualization, Sharpening, Restoration, Recognition, Measurement, more
  - Resizing, Red-eye Removal, more
  - CrashCourse: Navigating Digital Info
    - http://bit.ly/dukecs101-cc-images

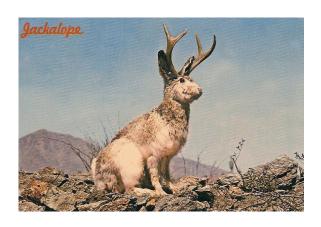

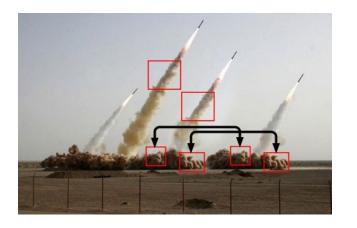

# **Image Library**

- PIL: Python Image Library -> Pillow
  - To install run the command below in a terminal
    - Terminal in PyCharm, not "Python Console"
    - pip install Pillow
      - If that doesn't work try:
      - Python3 -m pip install Pillow
- Library has extensive API, far more than we need
  - Concepts often apply to every image library
  - Realized in Python-specific code/functions

#### Color Models

- Cameras, Displays, Phones, JumboTron: RGB
  - Additive Color Model: Red, Green, Blue
  - https://en.wikipedia.org/wiki/RGB color model

- Contrast Printers and Print which use CMYK
  - Subtractive: Cyan, Magenta, Yellow, Key/Black

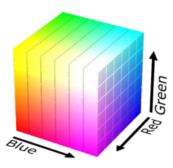

# An image is made up of Pixels

A pixel is a square of color

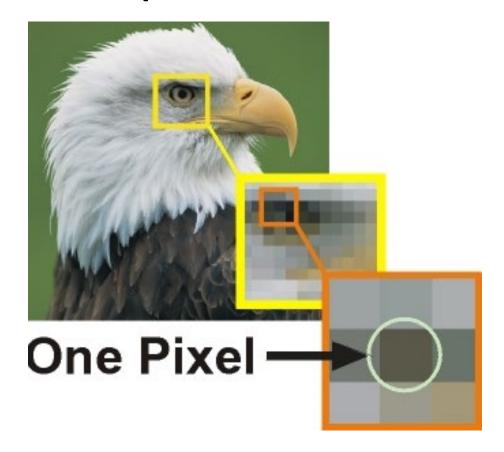

10/25/22 Compsci 101, Fall 2022 14

#### **Images and Pixels**

- Image is a collection of pixels
  - Organized in rows: # rows is image height
  - Each row has the same length: image width
- Pixels addressed by (x, y) coordinates
  - Upper-left (0,0), Lower-right (width-1,height-1)
  - Typically is a single (x, y) entity: tuple
- Remember: Tuple is immutable, indexed sequence (a, b, c)

# Each pixel has a location in Image

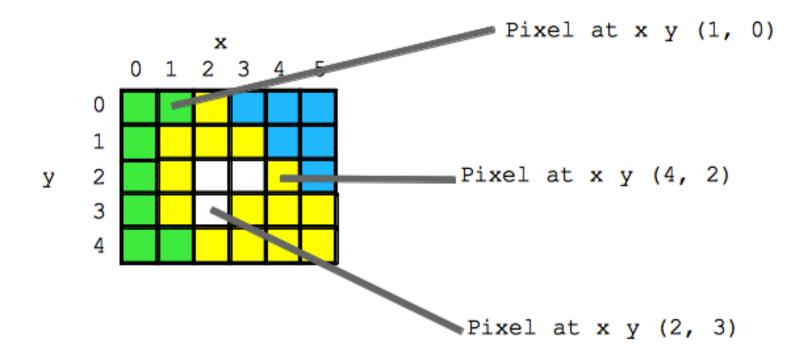

#### Each pixel has an RGB color

Duke has three Duke blues

Duke Athletics RGB: (0, 48, 145)

Two for academics

```
BLUE (DUKE ATHLETICS)

PANTONE: PMS 287 C

HEX COLOR: #003087;

RGB: (0, 48, 135)

CMYK: (100, 75, 2, 18)

BUY MATCHING PAINT
```

```
DUKE ROYAL BLUE

HEX COLOR: #00539B

RGB: (0, 83, 155)

CMYK: (100, 53, 2, 16)

DUKE NAVY BLUE

HEX COLOR: #012169;

RGB: (1, 33, 105)

CMYK: (100, 85, 5, 22)
```

# SimpleDisplay.py

- Access to PIL and Image module
  - What type is img?
  - https://pillow.readthedocs.io/en/latest/

```
from PIL import Image

from PIL import Image

if __name__ == '__main__':
    img = Image.open("images/bluedevil.png")
    img.show()
    print("type is:", type(img))
    print("width %d height %d" % (img.width, img.height))
```

#### **OUTPUT:**

# String formatting with % operator

- Use formatted string with % in string to show where to put values
  - Followed by % and tuple of values
  - %d is for an int
  - %f is for a float
  - %.xf is to specify x digits past the decimal
  - %s is for a string or something that could be shown as a string

# String Formatting Examples

```
name = "Xiao"
age = 19
print("%s is %d years old" % (name, age))
alist = [6, 7.8643, 2]
print("%f is a list %s" % (alist[1], alist))
print("fav in %s is %.2f" % (alist, alist[1]))
```

#### **OUTPUT:**

# WOTO-1 Images http://bit.ly/101f22-1025-1

# What is a class in Python?

- Class ≈ module ≈ library (for this CS101)
- Class Also blueprint/Factory for creating objects
  - We've used int, float, str
  - <class 'int'>, <class 'list'>
  - Everything is a class in Python3
- Objects are created from a class
  - x = [5, 6, 7]
  - b = "Moe"
  - c = "Charlotte"

#### **Types**

```
print(type(6))
print(type([1,1]))
print(type('blue'))
print(type((6,[7]))
img = Image.open("images/bluedevil.png")
print(type(img))
img = Image.open("images/eastereggs.jpg")
print(type(img))
```

#### What is a class in Python?

- Use . dot notation to access object's innards
  - word = "Hello"
    - word is an object from the String class
  - word.lower()
    - .lower() is a function, but don't call it that!
    - Function that goes with a class is called a method
    - .lower() is a method from the String class
  - img.width is an attribute aka field/property
    - Note there are no ()'s, like a variable

# Image Library Basics

- Library can create/open images in different formats, e.g., .png, .jpg, .gif, ...
- Images have properties: width, height, type, colormodel, and more (variables associated with class)
  - Functions and fields access these properties, e.g.,
     im.width, im.format, and more
- Pixels are formed as triples (255,255,255), (r,g,b)
  - In Python these are tuples: immutable sequence

#### **Types**

```
img = Image.open("images/bluedevil.png")
print(img.format)
```

```
img = Image.open("images/eastereggs.jpg")
print(img.format)
```

# WOTO-2 Classes http://bit.ly/101f22-1025-2

# Demo: Convert Color to Gray

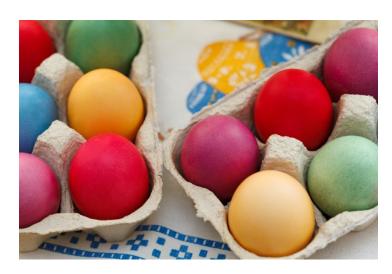

Process each pixel Convert to gray

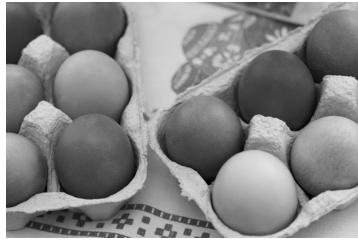

#### main

```
36
      jif __name__ == '__main__':
           img = Image.open("images/eastereggs.jpg")
37
38
           start = time.process_time()
           gray_img = grayByPixel(img,True)
39
           #gray_img = grayByData(img,True)
40
41
           end = time.process_time()
42
           img.show()
           gray_img.show()
43
           print("Time = %1.3f" % (end-start))
```

#### grayByPixel Function

```
def grayByPixel(img, debug=False):
13
14
           width = img.width
           height = img.height
15
           new_img = img.copy()
16
17
           if debug:
               print("creating %d x %d image" % (width,height))
18
           for x in range(width):
19
               for y in range(height):
20
                    (r,g,b) = img.getpixel((x,y))
21
                   grays = getGray(r,g,b)
22
                   new_img.putpixel((x,y),grays)
23
           return new_img
24
```

#### getGray function

# WOTO-3 GrayScale http://bit.ly/101f22-1025-3

# Make Gray: Notice the Tuples!

```
13
      def grayByPixel(img, debug=False):
14
          width = img.width
15
          height = img.height
16
          new_img = img.copy()
17
          if debug:
              print("creating %d x %d image" % (width,height))
18
19
          for x in range(width):
20
              for y in range(height):
21
                   (r,g,b) = img.getpixel((x,y))
22
                   grays = getGray(r,g,b)
                   new_img.putpixel((x,y),grays)
23
```

#### Make Gray cont.

```
13
      def grayByPixel(img, debug=False):
14
          width = img.width
15
          height = img.height
16
          new_img = img.copy()
17
          if debug:
               print("creating %d x %d image" % (width, height))
18
19
          for x in range(width):
20
               for y in range(height):
21
                   (r,g,b) = img.getpixel((x,y))
22
                   qrays = qetGray(r,q,b)
23
                   new_img.putpixel((x,y),grays)
```

#### Accessing Individual Pixels is Inefficient

- Accessing each one one-at-a-time is inefficient
  - Python can do better "under the hood"

- PIL provides a function img.getdata()
  - Returns list-like object for accessing all pixels
  - Similar to how file is a sequence of characters
  - Symmetry: img.putdata(sequence)

#### Processing all Pixels at Once

- Treat img.getdata() as list, it's not quite a list
  - Iterable: object use in "for ... in ..." loop

#### GrayByData

# Summary of Image functions

- Many, many more
  - http://bit.ly/pillow-image

| Image function/method         | Purpose                                        |
|-------------------------------|------------------------------------------------|
| im.show()                     | Display image on screen                        |
| <pre>im.save("foo.jpg")</pre> | Save image with filename                       |
| im.copy()                     | Return copy of im                              |
| <pre>im.getdata()</pre>       | Return iterable pixel sequence                 |
| im.load()                     | Return Pixel collection indexed by tuple (x,y) |

# WOTO-4 More on Images http://bit.ly/101f22-1025-4